# **Rapportuttak – Rapport "Refusjon differanse"**

Rapporten "refusjon differanse" kan blant annet tas ut for å få en oversikt over hvilke refusjonskrav:

- som er inntektsført i regnskapet
- som ikke er overført til regnskap
- som vi har utestående hos NAV

For å få en detaljoversikt over hva som er overført til regnskap på enkelte kjøringer skal rapporten "kontering refusjon" benyttes. Det foreligger egen brukerveiledning for uttak av "kontering refusjon".

Rapporten tas ut fra Visma HRM. I menyen for Visma Enterprise klikker du på ikonet . Klikk "Åpne" på spørsmål nederst i skjermbildet.

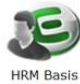

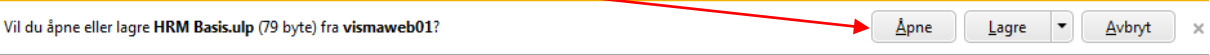

Du får da fram menyen: (Klikk på ikon for full meny dersom du ikke får denne menyen)

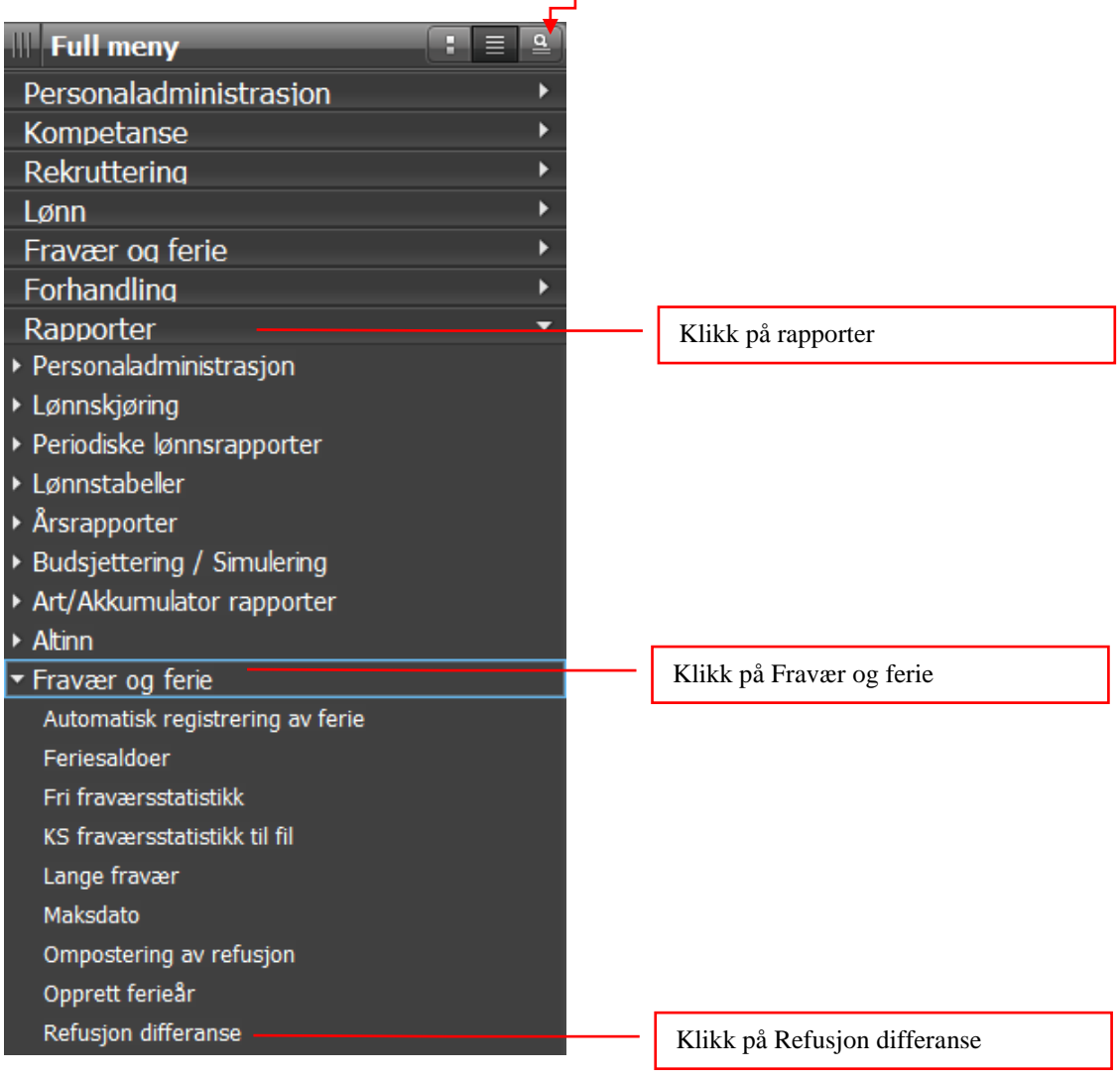

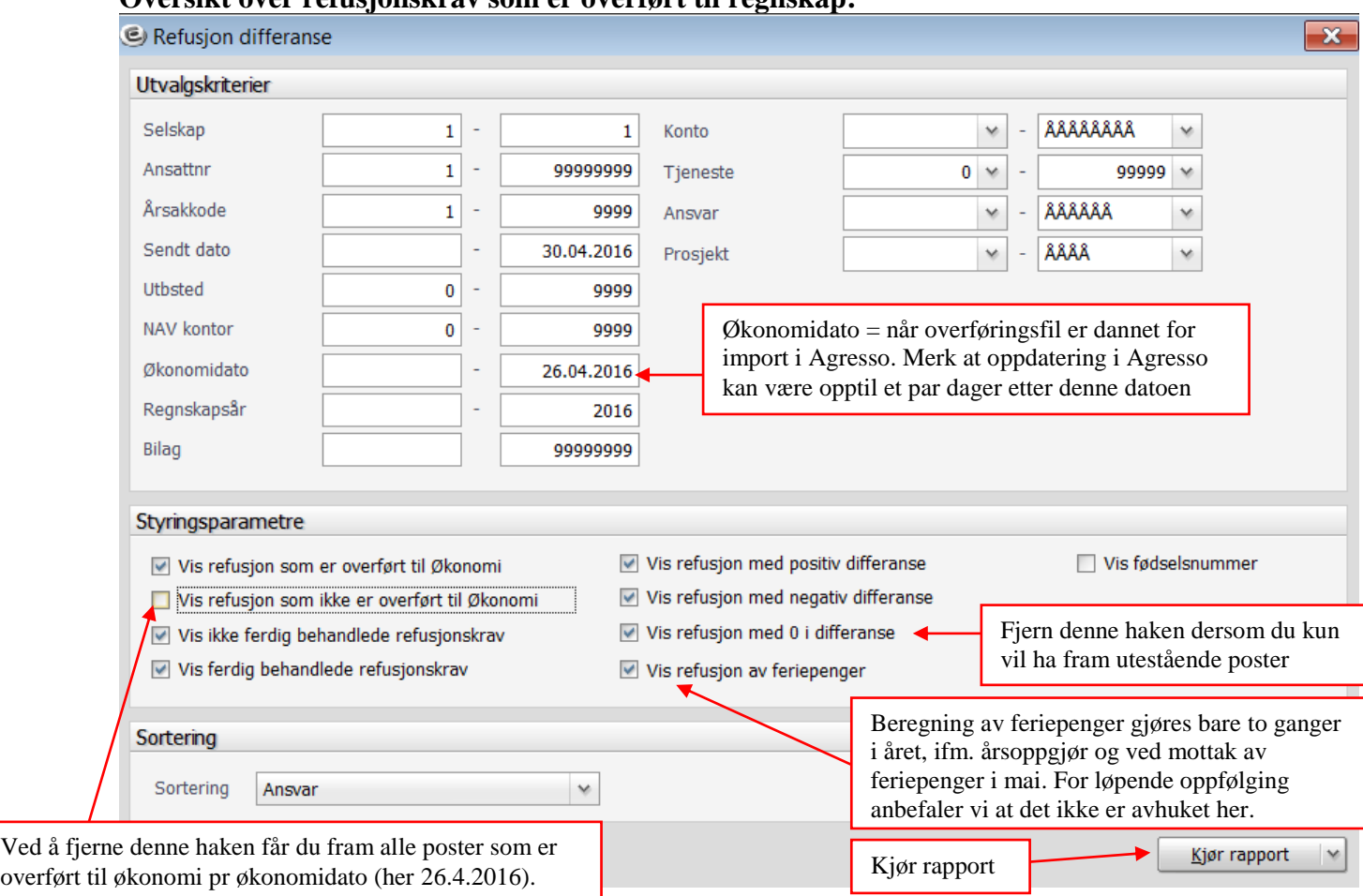

## **Oversikt over refusjonskrav som er overført til regnskap:**

#### **Oversikt over refusjonskrav som ikke er overført til regnskap:**

For periodisering av ikke bokførte refusjonsinntekter, for eksempel pr 30.4.16 kan følgende utvalg benyttes:

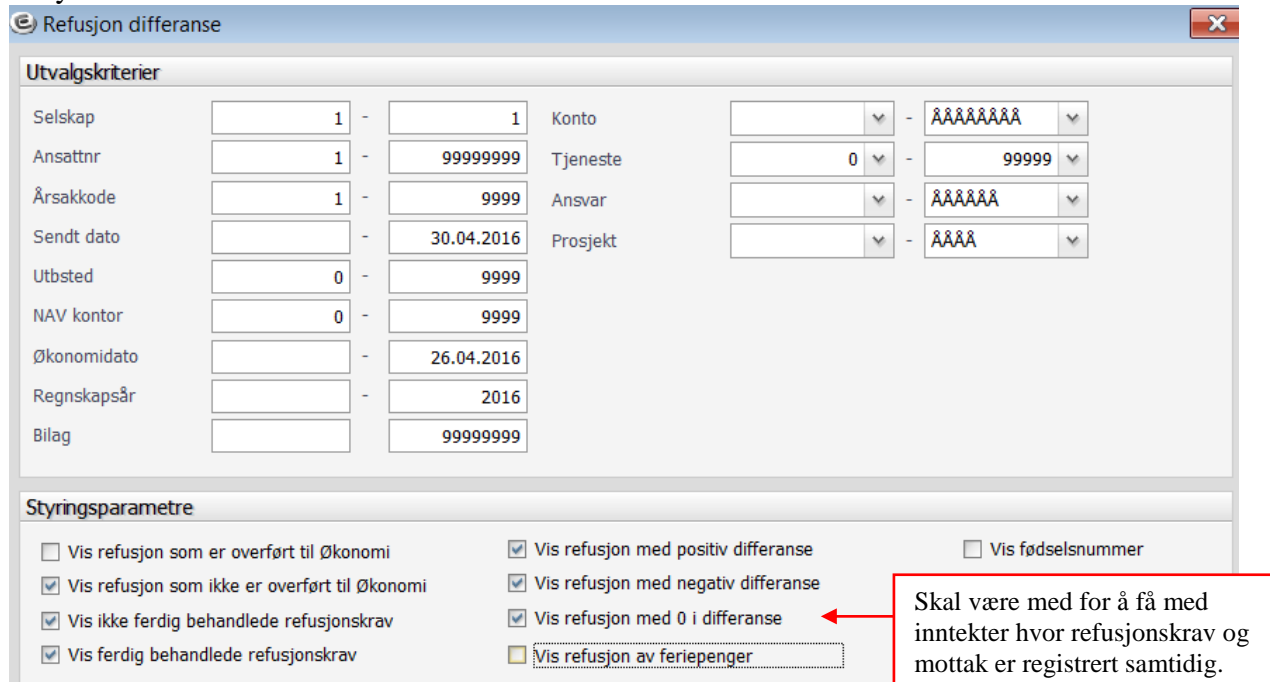

### Se hvordan rapporten skal leses ifm. periodisering på side 3 under overskrift «Rapporten».

#### **Andre tips for bruk av rapporten:**

- Du kan i utvalgsbildet sette begrensninger på kontodimensjonene (eks.vis skal kun kjøre ut for konto 17103-foreldrepermisjon), du kan også velge alternativ sortering (kommer automatisk opp med sortering på ansvar).
- Du kan også eks.vis søke opp alle transaksjoner vedr. en ansatt (sett inn ansattnummer, og ha avhuket på alle styringsparametre)
- For mer forklaring til de ulike feltene klikk på F1 mens du står inne et utvalgsfelt.

#### Du får fram bilde for utskrift:

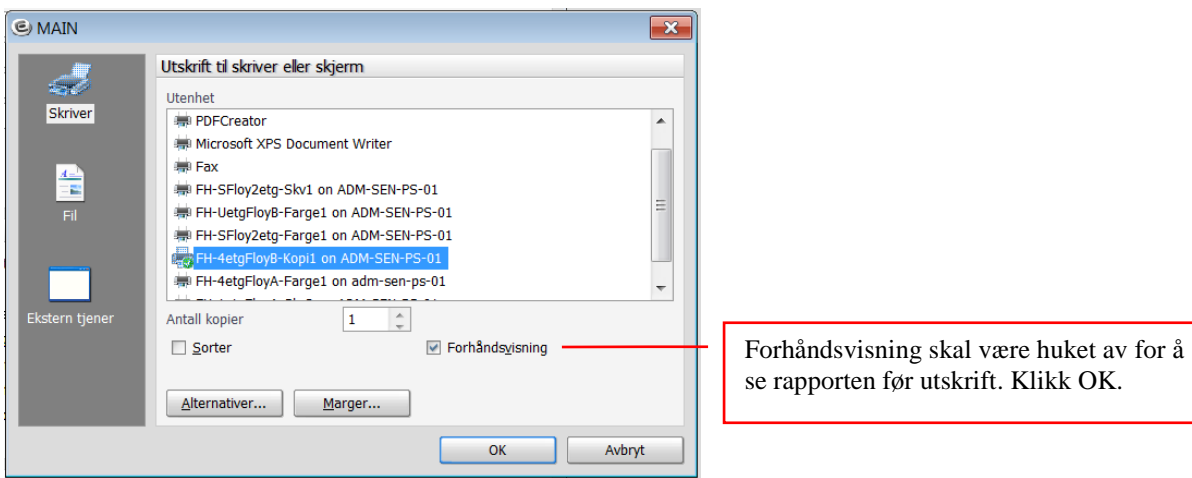

### **Rapporten:**

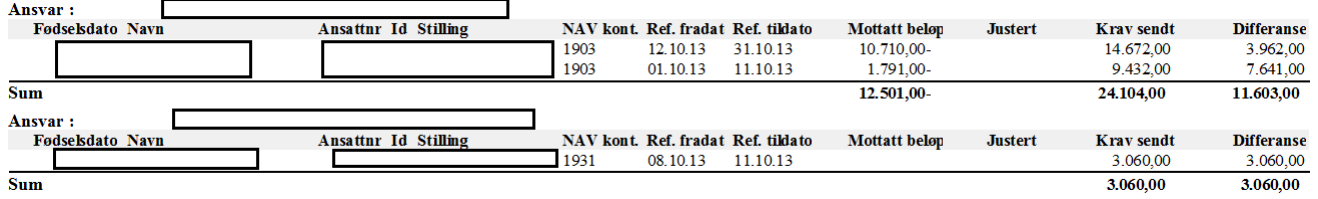

På slutten av rapporten kommer en samleoversikt over bevegelser og sum utestående (saldo restanse). Merk at dersom rapporten skal brukes til periodisering av refusjonsinntekter så er det kolonnen «krav sendt» og «justert» som skal summeres. Kolonnen «mottatt beløp» styres mot en balansekonto.

NB: De siste sidene i rapporten vil vise alle foretatte regnskapsoverføringer uavhengig av utvalg som er gjort i din rapport. Se bort fra disse oversiktene, de kan bare brukes ifm. avstemminger for Troms fylkeskommune på aggregert nivå.

Du kan bla i rapport ved å klikke på piler.

Rapport skrives ut fra forhåndsvisning ved å klikke på printer øverst til venstre i skjermbilde.

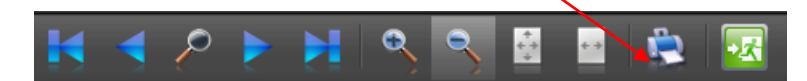

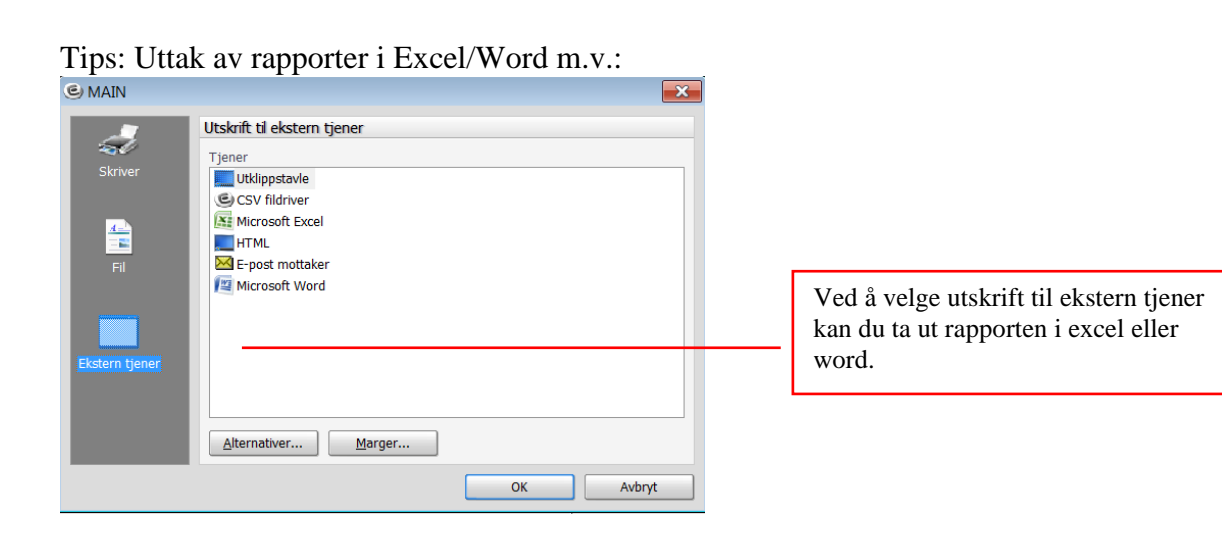